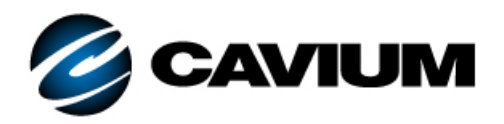

# **Application Note**

# RHEL Kernel Panic

#### *Products Affected*

HPE™ 10Gb 4-port 536FLR-T Adapter

HPE StoreFabric® CN1100R Dual Port Converged Network Adapter

HPE StoreFabric CN1100R-T Converged Network Adapter

HPE FlexFabric® 10Gb 2-port 534M Adapter

HPE FlexFabric 20Gb 2-port 630FLB Adapter

HPE FlexFabric 20Gb 2-port 630M Adapter

HPE FlexFabric 10Gb 2-port 533FLR-T Adapter

HPE FlexFabric 10Gb 2-port 534FLR-SFP+ Adapter

HPE FlexFabric 10Gb 2-port 536FLB Adapter

HPE Synergy 2820C 10Gb Converged Network Adapter

HPE Synergy 3820C 10/20Gb Converged Network Adapter

### **Introduction**

This application note describes a situation where a kernel panic occurs after the installation of Red Hat® Enterprise Linux® if configured for hardware iSCSI offload boot, unless the Linux network interface  $ifcfq$  scripts are modified for certain network adapters.

#### **Scope**

This application note affects any HPE server configured with any of the network adapters listed in the Products Affected table.

## **Description**

On an HPE server configured with any of the network adapters listed in the Products Affected table and configured for hardware iSCSI offload boot, Red Hat Enterprise Linux 7 and Red Hat Enterprise Linux 6 will kernel panic instead of boot after the installation.

The kernel panic occurs because the network adapter is configured for hardware offload iSCSI boot and Linux is attempting to boot from the iSCSI LUN.

# <span id="page-1-0"></span>**Workaround**

At the end of the Red Hat Enterprise Linux 6 or Red Hat Enterprise Linux 7 installation, perform the following steps:

1. Before clicking the reboot button at the end of installation, go to the shell terminal using the following key combination:

CTRL+ALT+F2

2. Type the following command to determine which network interface  $ifcfg$ scripts need to be modified for the ONBOOT and NM\_CONTROLLED settings:

```
iscsiadm -m fw
```
- <span id="page-1-1"></span>3. Edit the network interface  $ifcfq$  files displayed in /etc/sysconfig/network-scripts:
	- a. Set ONBOOT to **yes**.
	- b. Set NM\_CONTROLLED to **no**.
- 4. Save the changes and reboot the server.

The first boot continues as expected. During the first boot, if kdump is configured, the installation may prompt you to reboot. *Do not* reboot; instead, boot to Linux.

5. Perform [Step 1](#page-1-0) through [Step 3](#page-1-1) again. Save the changes and reboot the server.

Linux will boot as expected.

–

#### **Document Revision History**

Revision A, June 7, 2017

**Changes**

Initial release of new application note

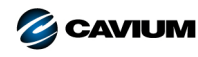

**Corporate Headquarters** Cavium, Inc. 2315 N. First Street San Jose, CA 95131 408-943-7100 **International Offices** UK | Ireland | Germany | France | India | Japan | China | Hong Kong | Singapore | Taiwan | Israel

Copyright © 2017 Cavium, Inc. All rights reserved worldwide. QLogic Corporation is a wholly owned subsidiary of Cavium, Inc. QLogic is a registered trademarks of Cavium, Inc. All other brand<br>and product names are trademark

This document is provided for informational purposes only and may contain errors. Cavium reserves the right, without notice, to make changes to this document or in product design or specifications.<br>Cavium disclaims any war